## **Procédure de téléchargement et d'envoi du fichier « Plan de rénovation du verger »**

Simultanément à l'envoi de la demande d'aide, le demandeur doit déposer électroniquement le plan de rénovation du verger (Annexe 1) sous format Excel.

Pour réaliser cette opération, vous devez accomplir les étapes suivantes :

1. Télécharger le fichier « Plan de rénovation du verger » disponible sur le site Internet de FranceAgriMer à l'adresse suivante :

http ://www.franceagrimer.fr/fam/filiere-fruit-et-legumes/Aides/Aide-a-la-renovation-des-vergerscampagnes-2013-2014-et-2014-2015

dans la rubrique « Consulter les documents associés » tout en bas de la page Web ;

- 2. Renseigner les deux onglets du fichier Excel « Plan de rénovation du verger » et enregistrer le fichier ainsi complété sur votre ordinateur dans le répertoire de votre choix.
- 3. Envoyer le fichier par voie électronique par le biais de la page Web : https://echanges.franceagrimer.fr/depotfichier-presentation/

La fenêtre suivante s'ouvre :

## Dépôt de fichier

## Bienvenue Sur L'application Dépôt De Fichier De FranceAgrimer

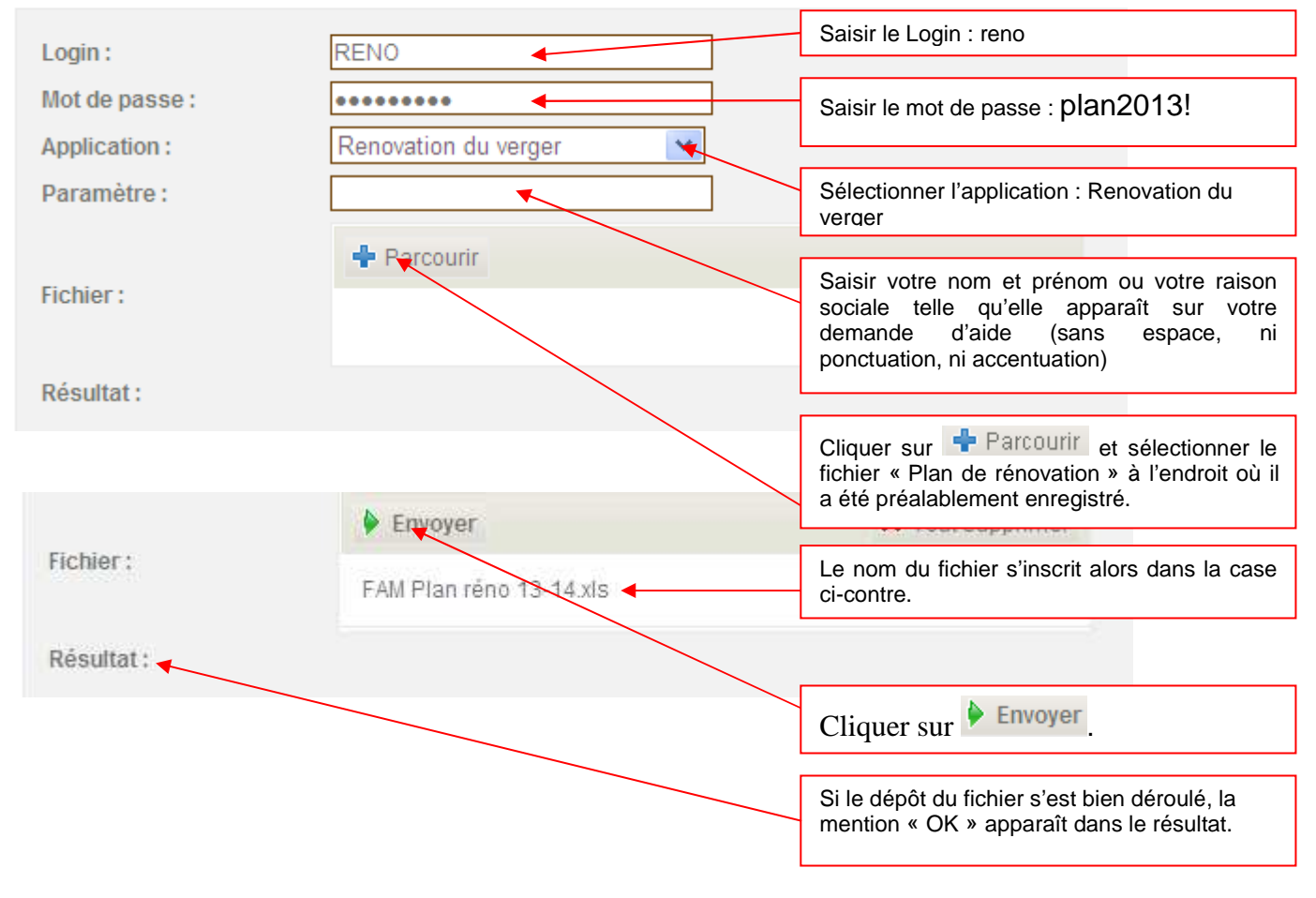

- 4. Vous pouvez fermer la fenêtre.
- 5. Le fichier sera disponible pour les agents en charge de la gestion des dossiers à FranceAgriMer le lendemain matin.